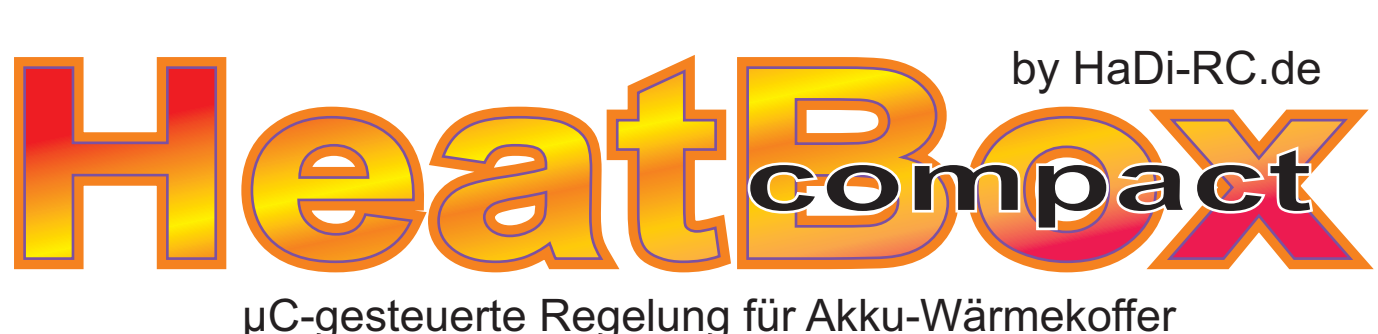

µC-gesteuerte Regelung für Akku-Wärmekoffer

# **Die "almost Ready to Run - Box"**

# für HeatBox "compact" v 1.60 **Bau- und Betriebsanleitung**

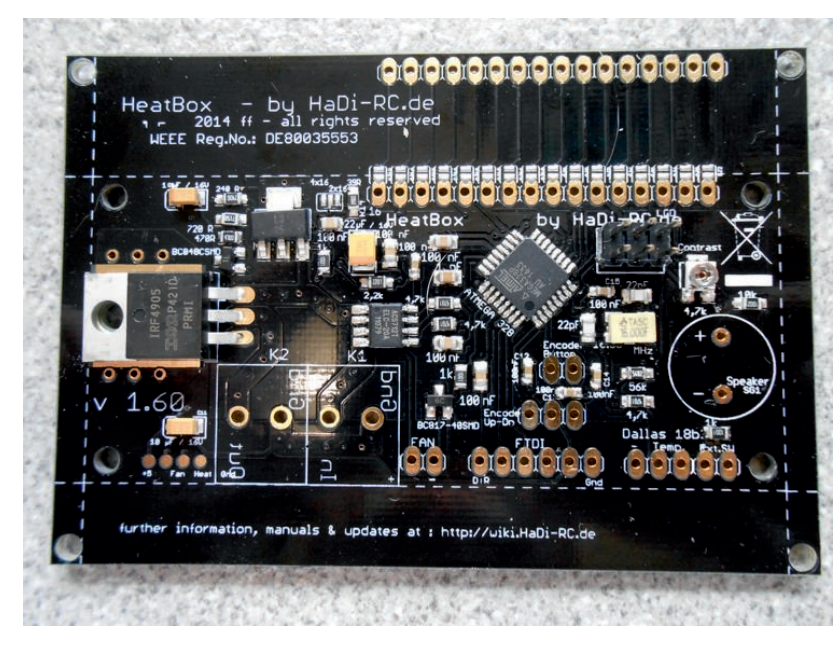

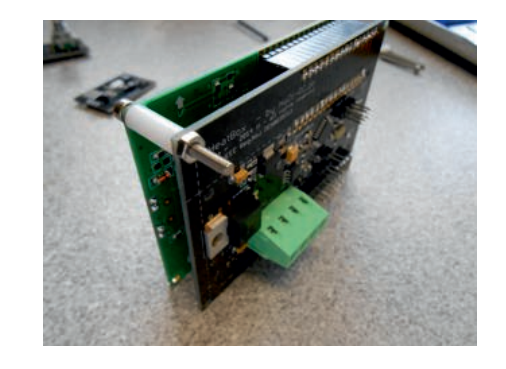

*NEU :*

vollständig bebilderte **Bauanleitung** 

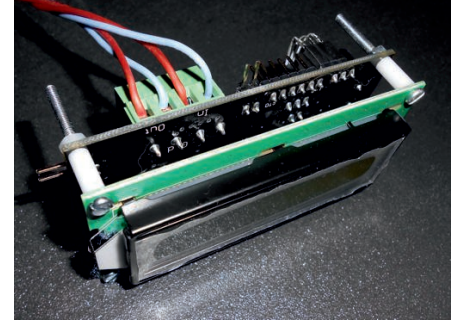

# *Bitte lesen Sie diese Anleitung VOR dem Zusammenbau 1x komplett sorgfältig durch !*

Stand : Oktober 2014 Firmwarestand : v 2.0 Gültig für HW-Revision 1.60

© 2013 ff. HaDi-RC.de Unerlaubte Vervielfältigung und Veröffentlichung verboten

WEEE-Reg.-Nr.: DE 80035553

# Inhaltsverzeichnis

- S.2 : Vorwort, Einleitung
- S.3 : Technische Daten
- S.4 : Aufbau - Schritt für Schritt
- S.5 : Platine für 2x16 und 4x16 LCD - How To
- S.6 : Anschlußkontakte anbringen
- S.7 : Temp.-Sensor und Dreh-Encoder
- S.8 : Hauptklemmen und Display bestücken
- S.9 : Dreh-Encoder verdrahten
- S.10 : Anschluß-Übersicht und Testaufbau
- S.11 : Display-Kontrast einstellen / allg.Hinweise
- S.12 : Der Betrieb
- S.13-14 Extern-/Intern-Umschaltung - Verdrahtung optionaler Kippschalter
- S.15 : **Wichtige Hinweise !**
- S.16 : Das Setup - Übersichtsdiagramm
- S.17 : FAQ - was tun wenn ....
- S.18 : Update der Firmware
- S.19 : Hersteller- und Reparatur-Infos

# Vorwort

Immer wieder taucht die Frage auf, warum man Akkus vorwärmen soll. Das Sie sich für die HeatBox - Steuerung entschieden haben sagt, das Sie sich mit dem Thema entweder bereits beschäftigt haben oder auf Empfehlung handeln. In letzterem Fall soll an dieser Stelle kurz erläutert werden, was Sie von diesem Prozedere zu erwarten haben.

Akkus haben - wie jede Quelle - einen Innenwiderstand. Dieser wird durch unterschiedliche Faktoren bestimmt : chemische Zusammensetzung, Fläche der Elektroden, Abstand der Elektroden , Beschaffenheit des Isoliermaterials dazwischen und einiges mehr.

All dies unterliegt dem Einfluß der Temperatur, und mit steigender Temperatur sinkt der Innenwiderstand eines Akkus. Als Autofahrer kennt man das Problem aus harten Wintern, das Auto springt morgens längst nicht so bereitwillig an, wie im Frühjahr oder Sommer. Man merkt, wie schwer sich der Anlasser tut, den Motor zu drehen. Grund hierfür ist u.a. auch der höhere Innenwiderstand der Starterbatterie : an diesem fällt eine elektrische Verlustleistung ab, die dem Starter nicht zur Verfügung steht, die Versorgungsspannung bricht ein, der Anlasser dreht merklich langsamer.

Für den Modellsport können wir uns nun diesen Effekt positiv nutzbar machen :

Durch das vorwärmen der Antriebsakkus wird der wirksame Innenwiderstand geringer, die Spannung des Akkus bleibt unter Last stabiler, durch die höhere Spannungslage hat der Antrieb mehr Leistung.

Das folgende Diagramm zeigt beispielhaft den unterschiedlichen verlauf der Spannung eines Lipo-Akkus bei 21°C und bei 36°C Starttemperatur - der Unterschied ist nicht schwer zu erkennen.

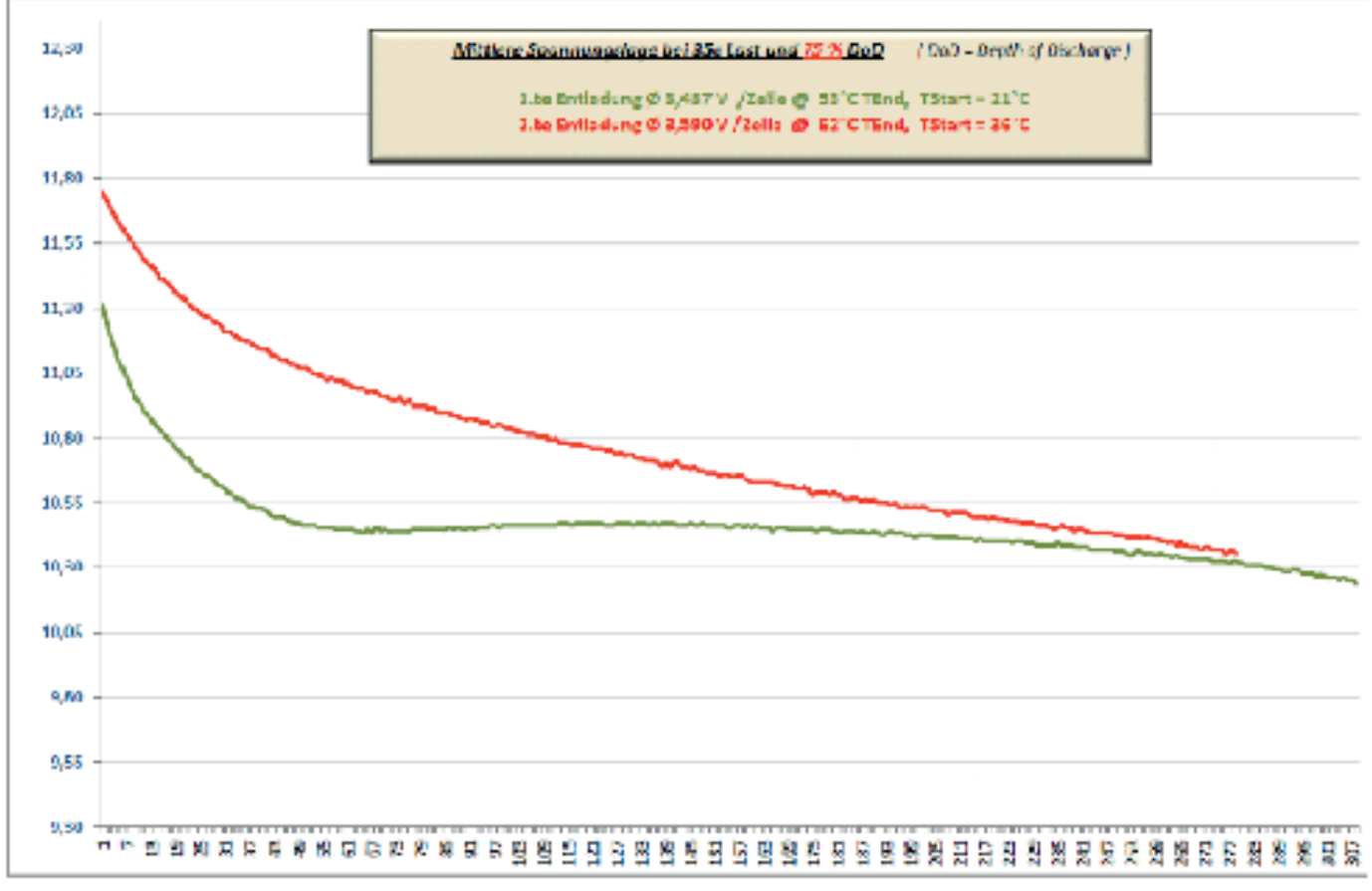

# *<u>Technische Daten HeatBox v1.60 "compact" :</u>*

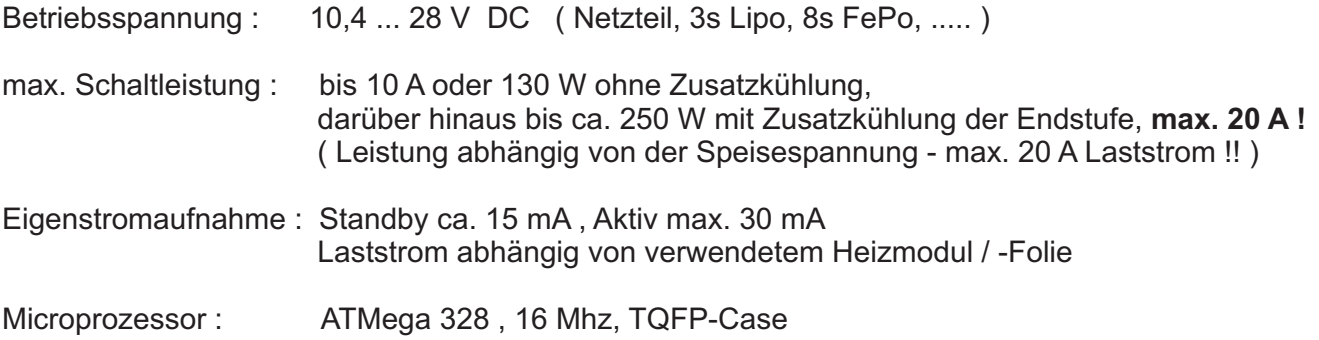

# *Features :*

- DoubleLayer-Hauptplatine in Industriequalität **NEU : 70µm Kupfer** (vorher : 35µm)
- Hochpräziser, digitaler Temperatursensor DS18B20 , Auflösung besser 0,5°C
- leistungslos angesteuerte Hex-FET Endstufe, keine Relaiskontakte
- Frei wählbare Zieltemperatur
- Frei einstellbare Hysterese (zulässiger Temp.-Abfall bis Nachheizen)
- frei einstellbare Konvektionspause (Heizpause für selbstätige Luftumwälzung)
- Einstellbare Kapazität des Versorgungsakkus (für autarken Betrieb)
- Präzise leistungslose Strommessung mit µHall-Chip ACS 712
- Einstellbare Warnschwelle für verbrauchte Kapazität (abschaltbar)
- Abspeichern der entnommenen Kapazität beim ausschalten (abschaltbar)
- Einstellbare Abschaltung nach Kapazitätsentnahme
- Spannungsüberwachung des internen Versorgungsakkus mit automatischer Abschaltung bei Unterspannung (Tiefentlade-Schutz)
- Laden der Werkseinstellungen auf Knopfdruck möglich
- LCD-Display mit 2x16 Zeichen oder 4x16 Zeichen, je nach Ausführung
- Akkustischer Signalgeber (im Lieferumfang enthalten)
- Updatefähig
- Anzeige aller wichtigen Daten wie Eingangsspannung, verbrauchte Kapazität, Temp., ...
- Betrieb "interner Akku" oder "Externe Speisung" via Kippschalter wählbar (2-polig, Ein-Aus-Ein, nicht im Lieferumfang !)
- Anschluß von Zusatzlüftern bis 0,4 A Stromaufnahme (gesamt), Laufzeit frei einstellbar
- Timer zum verzögerten Einschalten der Heizung, einstellbar bis 24 h Delay
- hohe Integrationsdichte, paßt als Sandwich-Aufbau direkt hinter das Display
- minimalster Verkabelungsaufwand !
- PWM Leistungsregelung und Boost-Funktion zur Steigerung der Leistung (ab 15 V DC)
- **NEU**: Zusatzplatinen zur Montage von Drehencoder und Temp.-Sensor
- *NEU :* Steckerfertiger Kabelsatz
- **NEU** : Leiterplatte im Format für 4x16 LCD-Display, kann einfach auf Format für 2x16 reduziert werden, keine Adapterplatine mehr nötig !

Die HeatBox "compact"-Kits enthalten alle für die Funktion nötigen Teile, es sind jedoch einige zusätzliche Dinge u.U. nützlich wie z.B. 2,5mm Schrumpfschlauch als Isolation nötiger Lötstellen sowie Elektronik-Lötzinn, Lötstation, Seitenschneider und Montagewerkzeug zum Einbau in den Koffer.

Verwenden Sie bitte die beigefügten Stiftkontakte und Buchsenleiste wie in der Anleitung abgebildet - das erspart im Servicefall viel Arbeit und sichert schnelle Hilfe bei uns zu.

Achten Sie darauf, ungenutzte Kontakte durch geeignete Isolation vor Kurzschluß zu schützen.

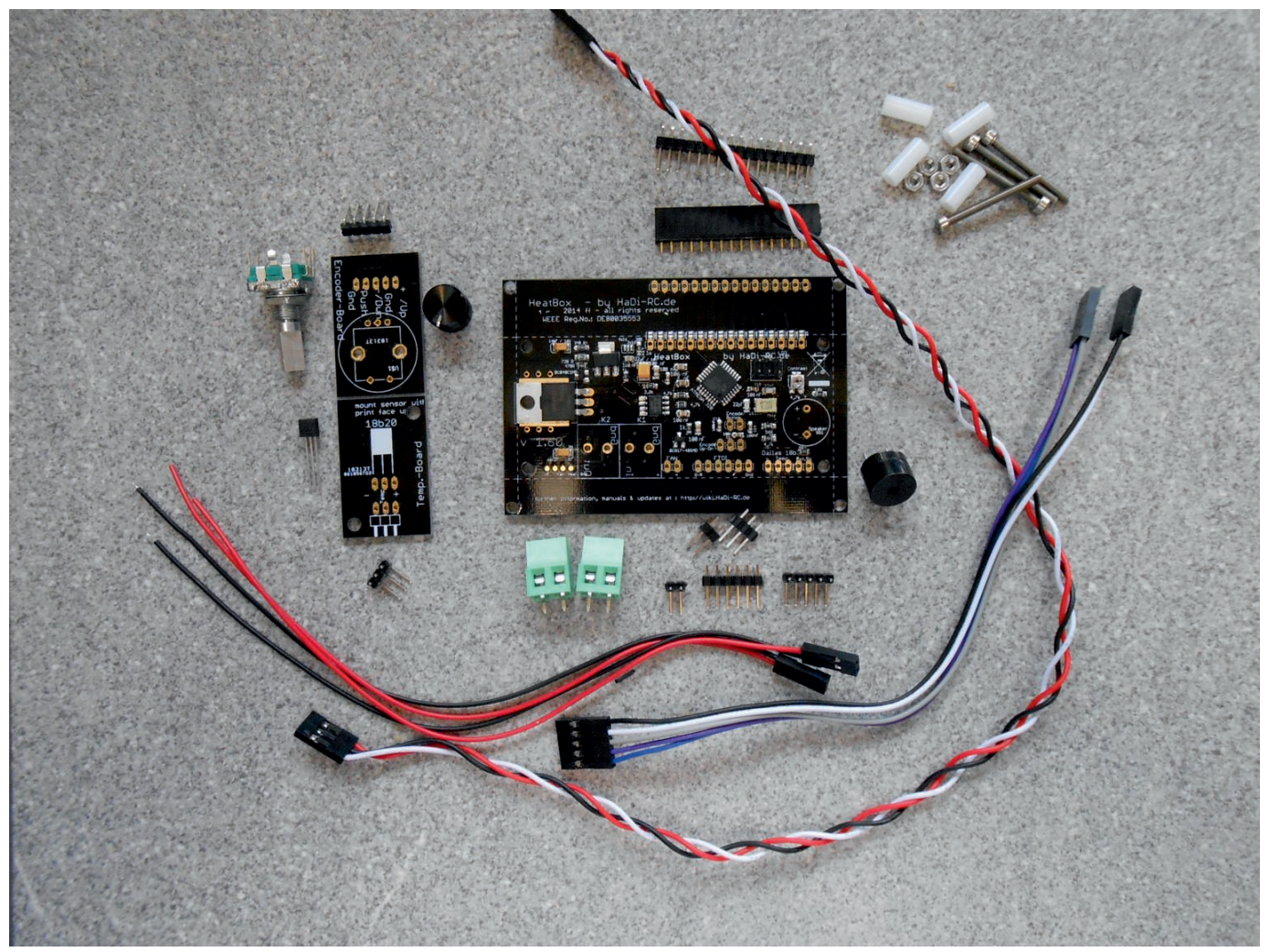

*Beachten Sie bitte unbedingt VOR Beginn der Arbeiten die aktuellsten Änderungen & Ergänzungen im Kapitel "Wichtige Hinweise" !!*

Die Hauptplatine der HeatBox wird im Platinenformat passend für eine Sandwichmontage mit einem 4x16 Zeichen LCD geliefert. Ferner kann die Platine durch abbrechen der oberen un unteren Sektion auf das Höhenformat eines 2x16 LCD gekürzt werden falls wenig Einbauhöhe vorhanden ist. Ansonsten kann auch das 2x16 LCD direkt als Sandwich montiert werden, beachten Sie dazu die korrekte Verwendung der unteren Anschlußleiste für die Displaybuchse, die obere ist für die Verwendung mit dem 4x16 LCD zu verwenden.

Zum etwaigen kürzen der Platine brechen Sie die eingeritzten Sektionen vorsichtig mit einer breiten Kombizange vorsichtig ab, drücken Sie dazu die bedruckte Platinenseite mit der Zange nach unten. Leichter geht es wenn Sie damit am Rand beginnen und zur mitte hin mit der Zange nachfassen. Alternativ kann der nicht bestückte Platinenteil der entfernt werden soll auch in einem Schraubstock eingespannt werden, beachten Sie das die Sollbruchstelle freiliegt um ein sauberes trennen zu gewährleisten.

Bei Verwendung des 4x16 LCD ist die Reihe von Lötjumpern im Bereich der oberen Trennmarkierung zu schließen, diese verbinden den Anschluss für das 4x16 LCD mit der Elektronik (sofern nicht bereits bei Lieferung geschlossen)

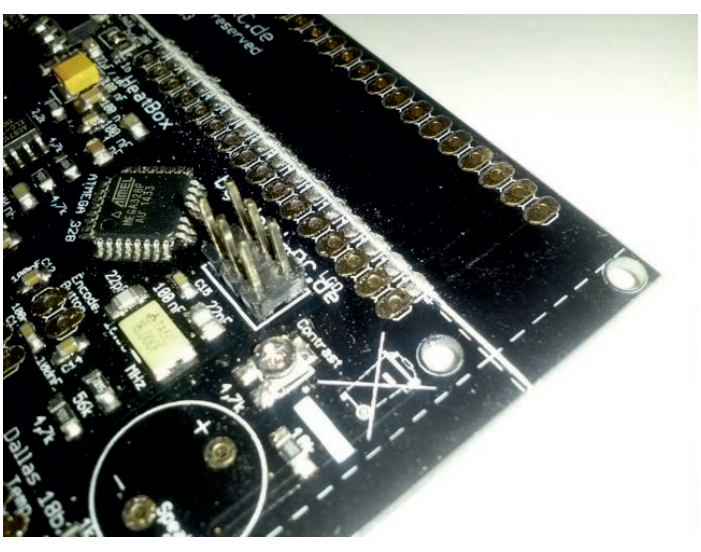

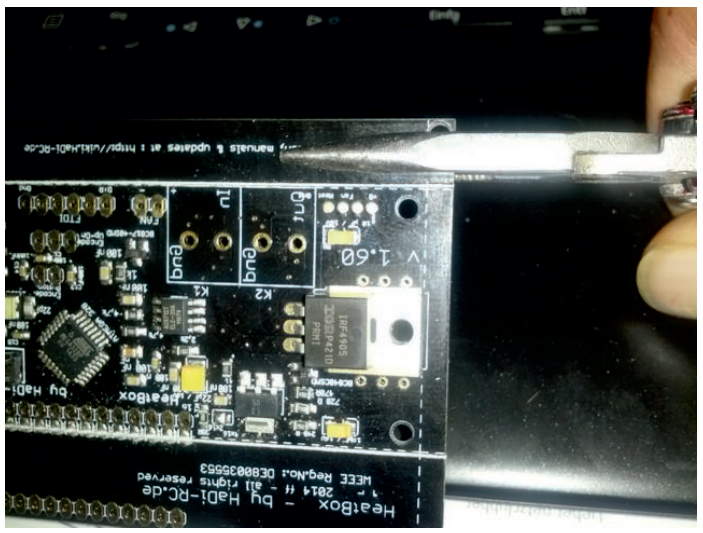

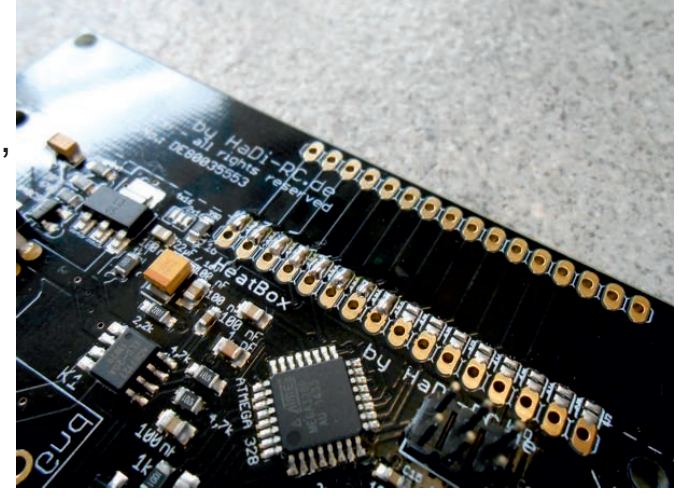

Zunächst löten Sie von oben alle Stiftkontakte wie abgebildet auf die Heatboxplatine. Danach fügen Sie die beiden grünen Terminal-Klemmen zu einer Einheit zusammen (Seitliche Führungen) und löten den Klemmenblock ein. Als letztes löten Sie die Buchsenleiste für das Display von der Unterseite der Platine her ein (also Buchse auf der Unterseite der Platine).

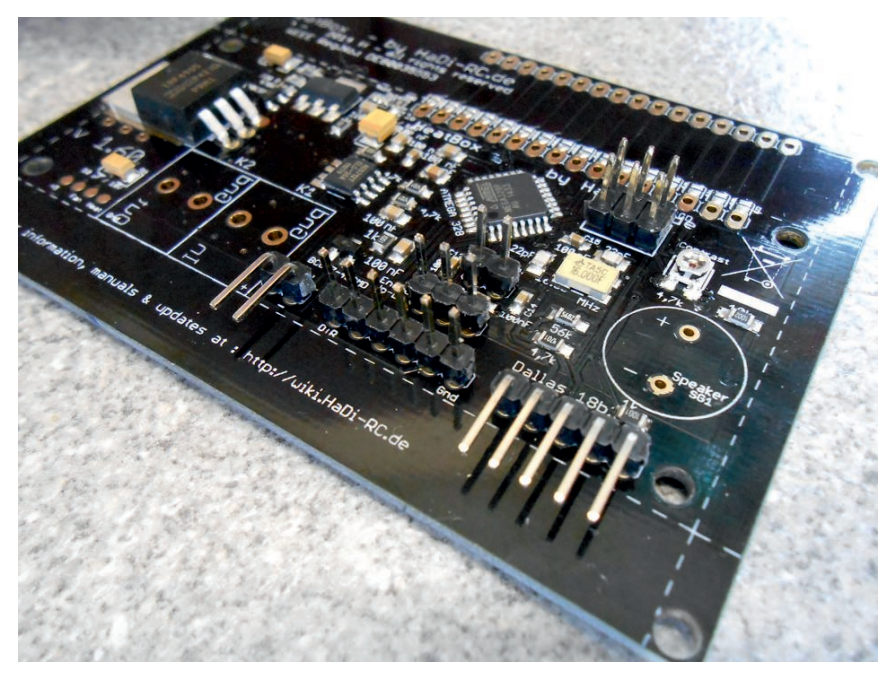

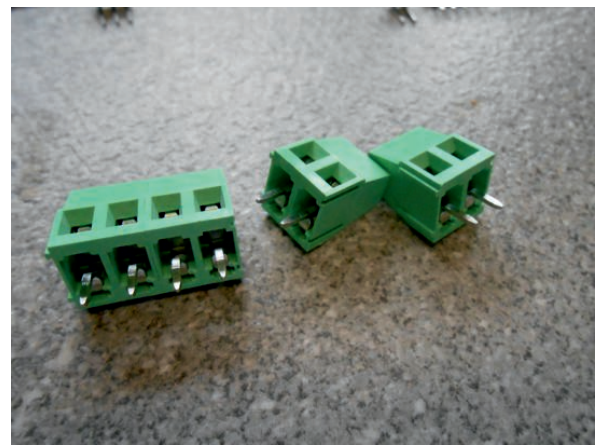

Der Signalgeber kann ebenfalls auf der Platinen-Unterseite montiert werden, wenn keine zusätzliche Bohrung in der Kofferwand gewünscht wird.

Die beste Signalwirkung wird jedoch erreicht wenn der Summer hinter einer Bohrung in der Kofferwand geklebt und mit 2-adriger Litze mit der HeatBox verbunden wird.

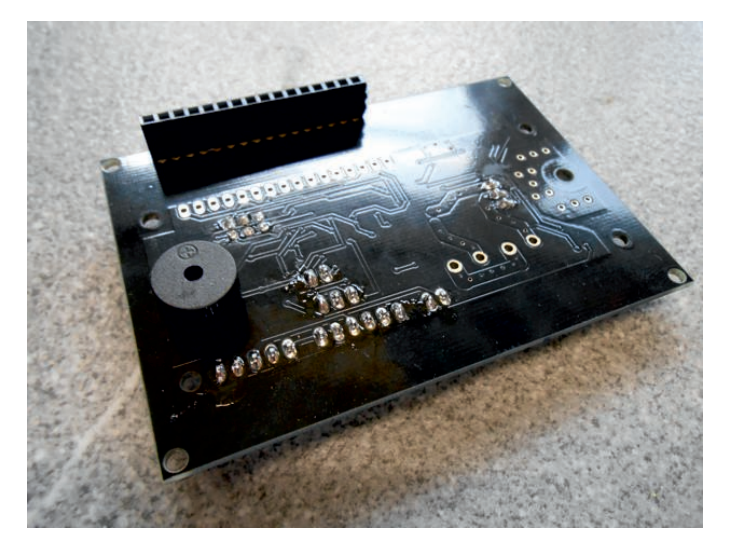

Nun werden die restlichen die Zusatzplatinen mit dem Temp.- Sensor und dem Dreh-Encoder wie abgebildet bestückt.

Achten Sie bei der Montage des Temperatursensors darauf, das dieser mit der bedruckten, flachen Seite zu Ihnen zeigt und etwas Abstand zwischen dem Sensorgehäuse und der Leiterplatte bleibt, damit der Sensor die Lufttemperatur in Ihrer Box und nicht die Temperatur der Trägerplatte misst.

Die Montage der Platine kann zweckmäßigerweise mit 2 Schrauben erfolgen, alternativ mit stark haftendem Doppel-Tape mit Schaumstoffkern.

*In jedem Fall ist sicherzustellen, das die Lötstellen auf der Unterseite keinen Kontakt mit anderen Metallteilen des Heizkoffers bekommen können !!*

Den Drehencoder ebenfalls wie abgebildet aufbringen, die zusätzlichen seitlichen Laschen am Gehäuse fixieren Sie ebenfalls mit etwas Lot mit der Platine - dies dient der mechanischen Entlastung der Lötkontakte des Encoders !

Es ist dabei nicht wichtig das gesamte Lötauge mit Lot zu verfüllen, eine Verbindung der Laschen zu den Lötaugen ist ausreichend.

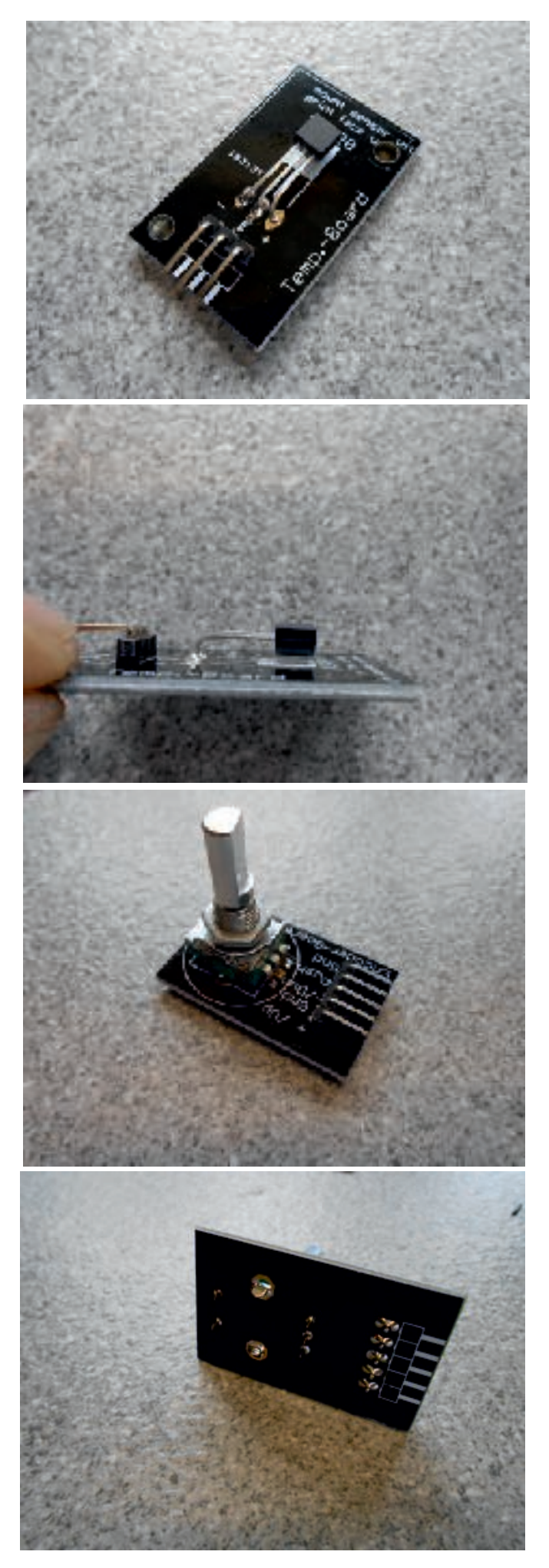

Nun setzen Sie noch die 16-polige Stiftleiste von der Rückseite des Displays her ein und verlöten diese.

Sie können die Stiftleiste leichter rechtwinkllig ausrichten, wenn Sie zuerst nur einen der mittleren Kontakte anlöten, diese Verbindung ggf. nochmals erhitzen und die Stiftleiste ausrichten.

Danach verlöten Sie die übrigen Stiftkontakte.

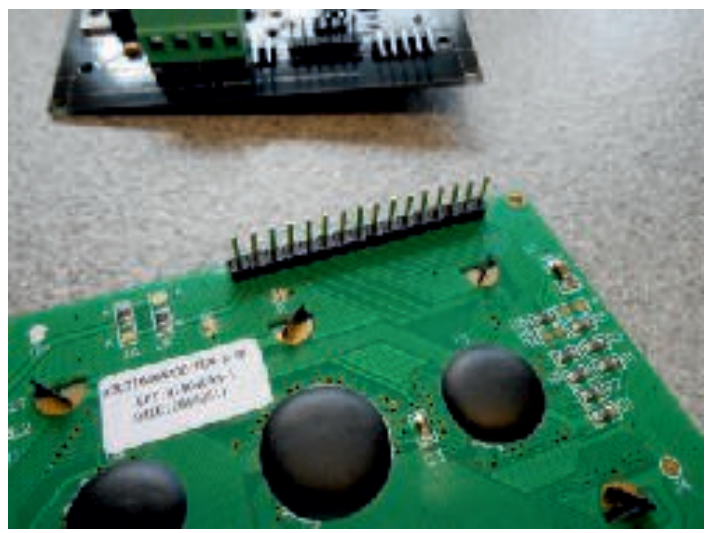

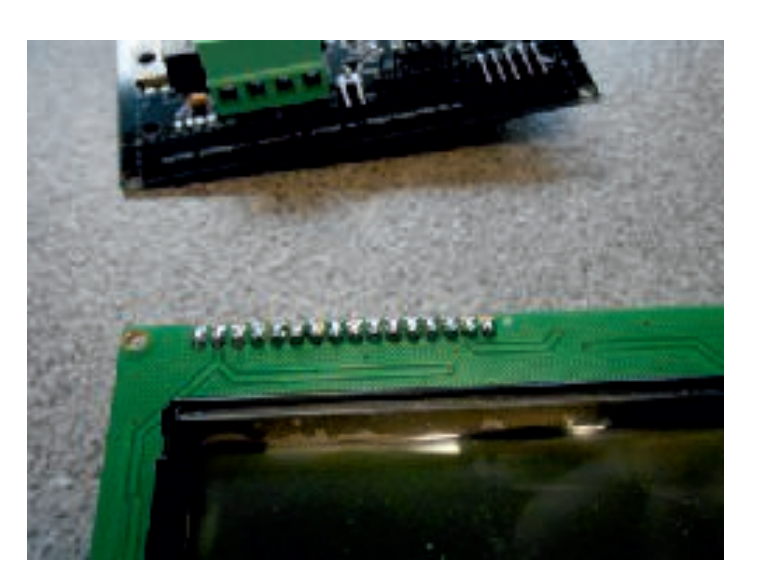

Nun können Display und HeatBox-Platine zusammengesteckt werden. Ein oder zwei Schrauben mit Abstandshalter als provisorische Stabilisierung sind für den restlichen Aufbau bis zum Funktionstest hilfreich.

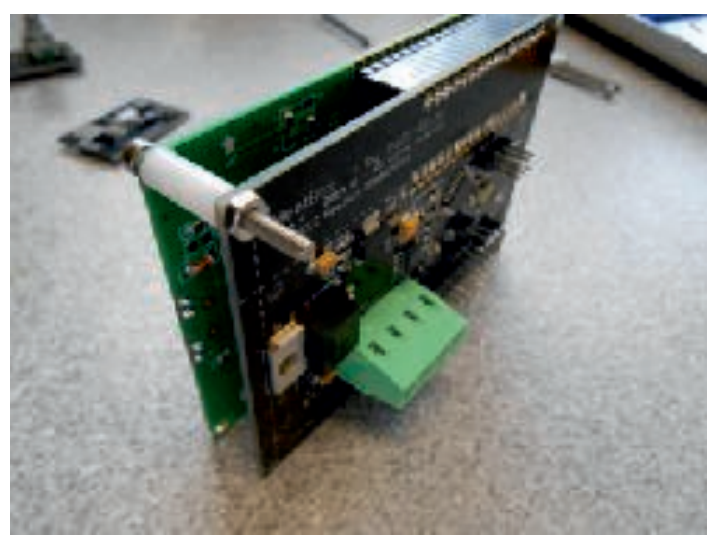

# Verkabelung der HeatBox

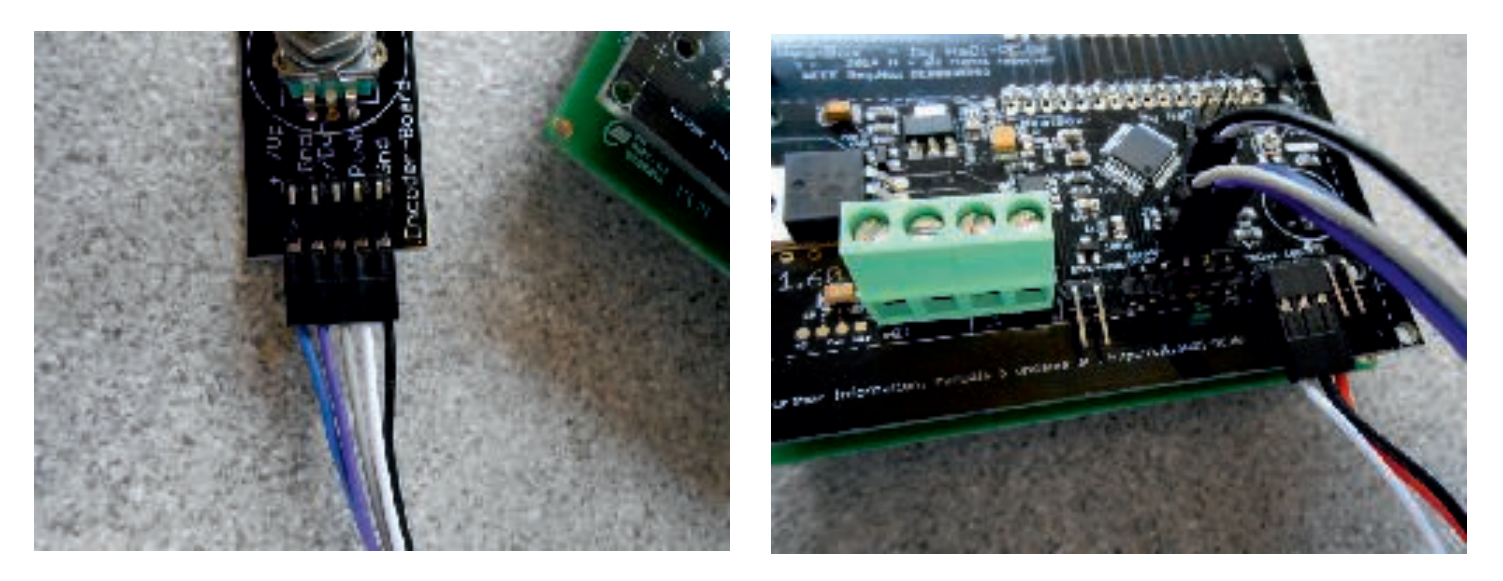

Verwenden Sie das mitgelieferte konfektionierte 5-Polige Kabel um den Drehencoder mit der HeatBox zu verbinden. Stecken Sie die Seite mit dem 5-poligen Stecker auf die Encoder-Platine ( Schwarz = GND ! ) und auf der HeatBox das 2-polige Ende auf den Steckplatz direkt unter der CPU, die schwarze Leitung nach links , weiß nach rechts. Das 3-polige Anschlussstück platzieren Sie darunter auf dem entsprechenden Anschluss,graue Leitung nach links, blaue nach rechts - wie abgebildet.

Danach verbinden Sie den Temp.-Sensor mit dem mitgelieferten, verdrillten

3-adrigen steckfertigen Kabel mit der Sensorplatine (Weiß =  $, -$ ", Rot = "+") und entsprechend mit der HeatBox.

BITTE POLARITÄT BEACHTEN !! Nichtbeachtung kann den Sensor zerstören !!

Links neben dem Temp.-Sensor-Anschluss finden Sie auf der HeatBox platine den 2-poligen Anschluss für optionale Lüfter. Diese sind gem.

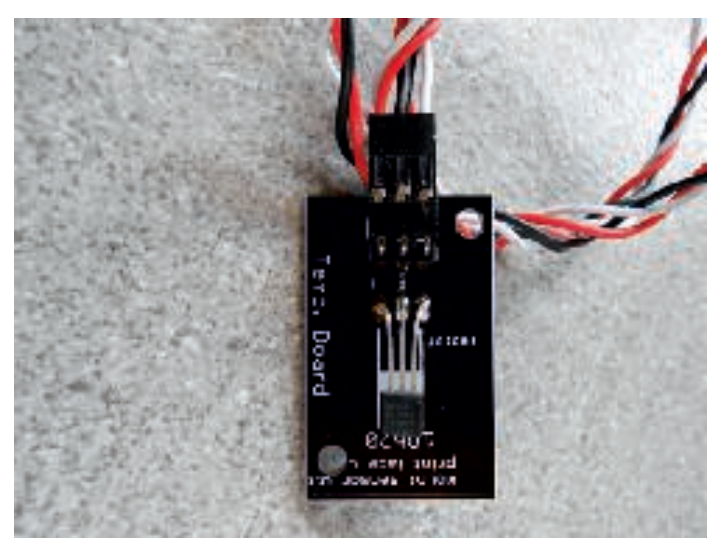

der aufgedruckten Polarität anzuschließen , der Betriebsstrom sollte 200 mA nicht überschreiten (Anlaufstrom sollte unter 0,5 A bleiben ).

Direkt rechts neben dem Temp.-Sensoranschluß finden Sie einen 2-poligen Stecker für die Intern-Extern-Umschaltung - dazu mehr auf der Folgeseite.

Zur Verwendung der Umschaltung der Betriebsart "Intern - Extern" benötigen Sie den optional erhältlichen 2-poligen UM-Schalter in unserem Shop.

WICHTIG : Sie könnena uch Schalter anderer Hersteller verwenden, wichtig ist das diese als 2-polige Version ausgeführt sind und eine "Aus"-Stellung haben. Der von uns angebotene Typ hat das Schaltschema "An-Aus-An", d.h. in der Mittelstellung ist die HeatBox abgeschaltet, wird der Schalter auf die eine Seite gekippt wird die Box in der Betriebsart "Intern" gestartet, bei kippen zur anderen Seite in der Betriebsart "Extern".

Die eine Schaltebene des Schalters dient hierbei zur "Auswahl" der Plusleitung der Quelle, also Interner Akku oder Externes Netzteil / KFZ-Netz. Die Minus-Leitung wird direkt auf den Klemmblock geführt.

Die zweite Schaltebene dient dazu, eine Verbindung von zwei Kontakten auf der HeatBox-Platine zu schalten. Dabei wird eine Signalleitung zur CPU geschlossen, wodurch die Betriebsart umgestellt wird.

WICHTIG : Diese Schaltebene darf NIEMALS mit einer externen Spannung zusammengeführt werden - dies führt zur sofortigen Zerstörung der CPU !

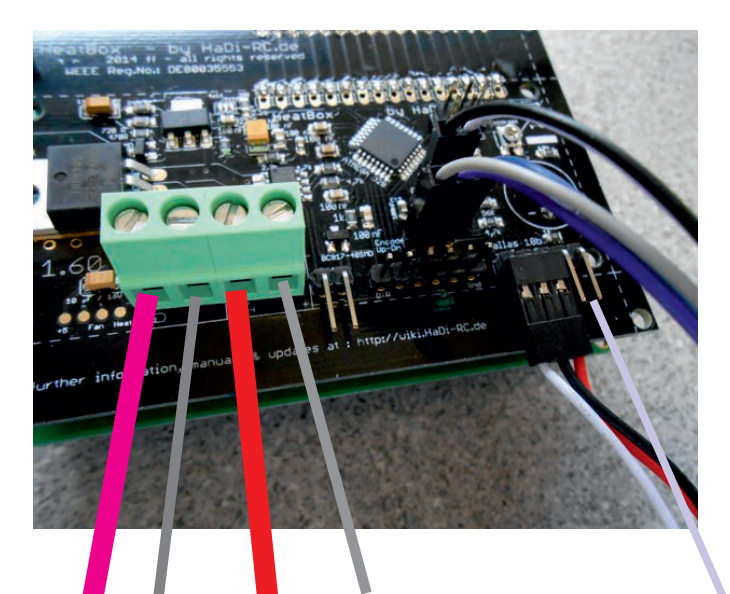

Rot : + vom Kippschalter (Mitte)

Cyan : Plus zu den Heiz-Elementen Hell-/Dunkel-Grau : Minus

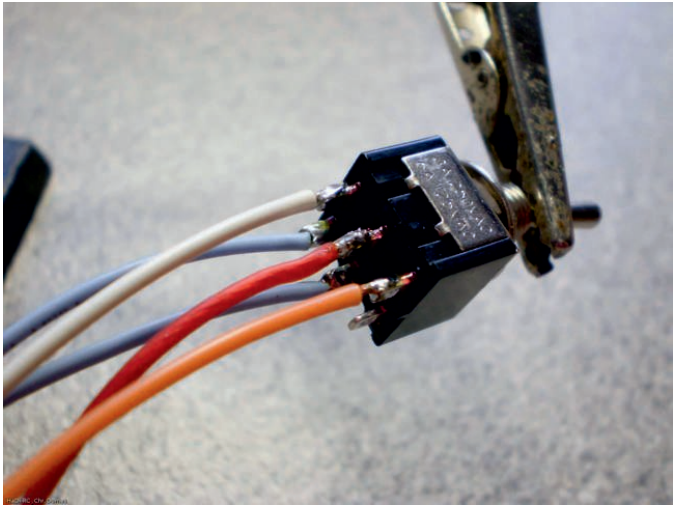

Blaugrau : Ext.-Int.-Schaltung (Am Schalter im Bild die grauen Leitungen )

Orange = Plus vom Int.-Akku  $Weight = Plus$  von  $Ext - Quelle$ 

*Für die Verbindung zum Schalter liegt dem Bausatz ein einseitig mit Buchse versehenes Kabel bei, ebenso für den Lüfteranschluß.*

Als letzten Schritt müssen Sie nur noch den Displaykontrast einstellen

Beim ersten Einschalten der Betriebs-Spannung hören Sie einen Signalton und das Display wird hell, es ist jedoch evtl. keine Daten-Anzeige zu sehen.

Verwenden Sie einen Uhrmacher-Schraubendreher, um das "contrast"-Potentiometer auf der HeatBox-Platine so einzustellen, das im Display eine klar zu lesende Anzeige erscheint.

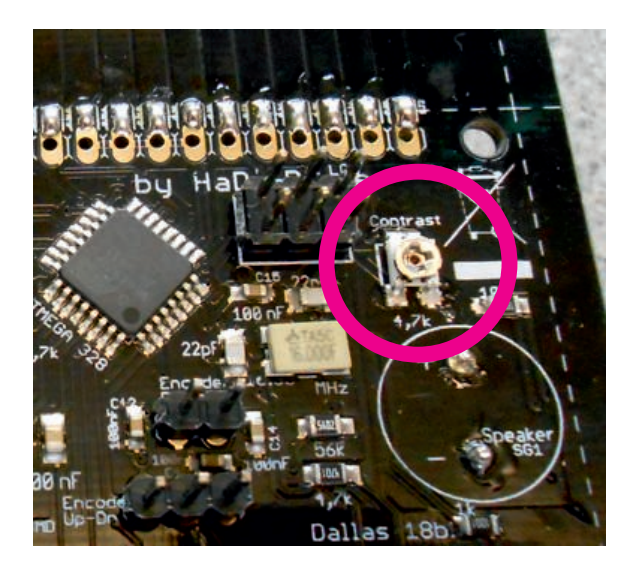

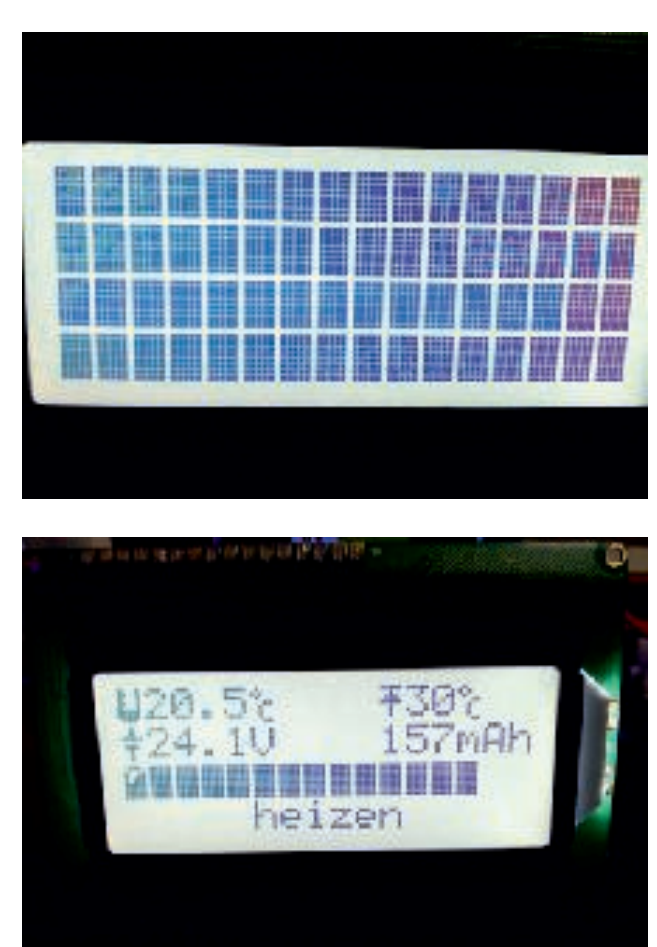

Für einen sicheren Einbau der Heizung empfiehlt es sich z.b. bei Heizfolien mit selbstklebender Rückseite, diese auf eine Metallplatte zu kleben und diese Metallplatte auf zwei L-Profilen im Koffer aufzulagern. Die Profile lassen sich z.B: durch Verschraubung oder Nieten fest mit dem Koffer verbinden, die "Heizplatte" kann bei exakter Ausführung "geklemmt" werden.

Der Temperatursensor sollte so angebracht werden, das er in etwa in der Mitte des Kofferdeckels mit etwas Abstand zu selbigem die Lufttemperatur messen kann. Vermeiden Sie einen zu geringen Abstand zum Heizelement !

Nachdem der Gesamtaufbau auf korrekte Funktion geprüft wurde, kann die Steuerung im Koffer eingebaut werden.

# *Betrieb der HeatBox*

Beim Einschalten der HeatBox meldet Ihnen das Display den aktuellen Versions-Stand und lädt das Steuerungsprogramm. Anschließend startet automatisch das Aufheizen mit den Werkseinstellungen.

Diese können Sie nach Ihren Wünschen und Bedingungen frei anpassen. Drücken und halten Sie den Encoder-Knopf gedrückt, bis das Setup-Menu aufgerufen wird.

Durch das Setup navigieren Sie mit dem Drehencoder, Auswahlen werden durch drücken des Encoderknopfes bestätigt. Um einen Wert zu ändern muß zunächst kurz der Knopf gedrückt werden, ebenso nachdem der gewünschte Wert eingestellt wurde. Danach können Sie weiternavigieren, mit "zurück" gelangen Sie zur jeweils übergeordneten Ebene, mit "Speichern und Ende" werden alle Änderungen fest abgespeichtert und die Box kehrt in den normalen Heizbetrieb zurück.

Ein Ablaufdiagramm der Software finden Sie in dieser Anleitung sowie bei allen zukünftigen Software-Updates auch als separates PDF-File unter

http://wiki.HaDi-RC.de

### **Wichtige Hinweise !**

Der Spannungsregler auf der HeatBox-Platine wird im 24V-Betrieb heißer als im 12V Betrieb. Dies liegt daran, das eine erheblich höhere Verlustleistung umgesetzt werden muß, da die Elektronik selber mit 5 V arbeitet. Bitte achten Sie darauf, das im Bereich des Spannungsreglers eine ausreichende Zirkulation gegeben ist bzw. decken Sie diesen nicht durch Verkleidungen ab. *Beachten Sie bitte, das die Oberflächentemperatur des Reglers im 24V-Betrieb über 60 °C betragen kann - hier besteht bei Berührung mit der Haut unter Umständen Verbrennungsgefahr , unbedingt beachten !*

Mit Einführung der Firmware 1.5.0 wurde speziell für die HeatBox compact und compact/24 eine PWM-Regelung realisiert die über den gesamten Betriebsspannungsbereich eine gleichbleibende Heizleistung gewährleisten soll. Da die Heizleistung der üblichen 12 V Elemente auf eine Nutzspannung von 12 V ausgelegt ist, ist diese Spannungsnachführung nur bei Speisung mit Spannung im Bereich oberhalb 12 V aktiv, ab 12 V wird die Versorgungsspannung direkt auf die Heizelemente durchgeschaltet.

Dies bedeutet insbesondere für die Versorgung mit mindestens 4s (16 V) eine absolut stabile und konstante Heizleistung bis zur Entladeschlußspannung des Akkus.

Durch die Option "PWM-Boost" im Setup kann eine Steigerung der Heizleistung um bis zu 20% eingestellt werden (Standardwert : 0 max. Wert : 20 , entsprechen 0 - 20 % Boost) .

Die Nutzung von PWM-Boost erfolgt auf eigenes Risiko und sollte nach Änderung mit Hilfe eines IR-Thermometers durch Prüfung der Oberflächentemperatur des Heizelementes unbedingt kontrolliert werden, um Schäden durch Überhitzung zu vermeiden.

Diese Option wurde integriert, um bei etwaiger Unterdimensionierung der Heizleistung auf den Einbau zusätzlicher Heizelemente verzichten zu können. Sollte die Heizleistung trotz PWM-Boost nicht ausreichend erscheinen, empfehlen wir die Verwendung zusätzlicher Heizelemente. Diese sollten die gesamte Heizleistung um mehr als 20 % anheben, um diese im normalen Betrieb nutzen zu können ohne sofort wieder die Boost-Funktion zwingend verwenden zu müssen.

Ferner wurde in der Firmware 2.0 erstmals eine Möglichkeit zur Kalibrierung der Spannungsanzeige integriert. Diese Funktion ermöglicht es, den Wert der angezeigten Spannung an die reale Akkuspannung anzupassen.

Bedingt durch Kabellängen und Übergangswiderständen kann es vorkommen, das die von der HeatBox ermittelte Spannung bei aktiver Heizung von der realen Spannung der speisenden Quelle abweicht, was insbesondere beim mobilen Betrieb via Akku zu einer zu frühen Unterspannungs-Abschaltung führen kann.

Wenn Sie diese Funktion nutzen wollen benötigen Sie ein präzises Spannungs-Mesgerät oder mindestens einen Lipo-Checker mit verlässlicher Anzeige. Messen Sie die Spannung am Bal.- Anschluss des Akkus während die Heizung Ihrer Box aktiv ist. Dies wird in der Anzeige durch ein "H" dargestellt. Vergleichen Sie den Wert am Akku mit der Anzeige unter "V-Kalibrierung". Nach drücken des Encoderknopfes kann die Anzeige nach oben oder unten angepaßt werden. Der eingestellte Wert sollte möglichst gering unter der realen Akkuspannung liegen. Nach erneutem Drücken des Knopfes ist der neue Wert abgespeichert. Im Leerlauf (inaktive Heizung) kann u.U. die angezeigte Spannung größer als real sein, dies ist für den Betrieb nicht relevant da die Schutzabschaltungen unter Last (Heizung aktiv) ausgelöst werden.

### *Für beste Präzision die Kalibrierung mit einem 6s Lipo durchführen !!*

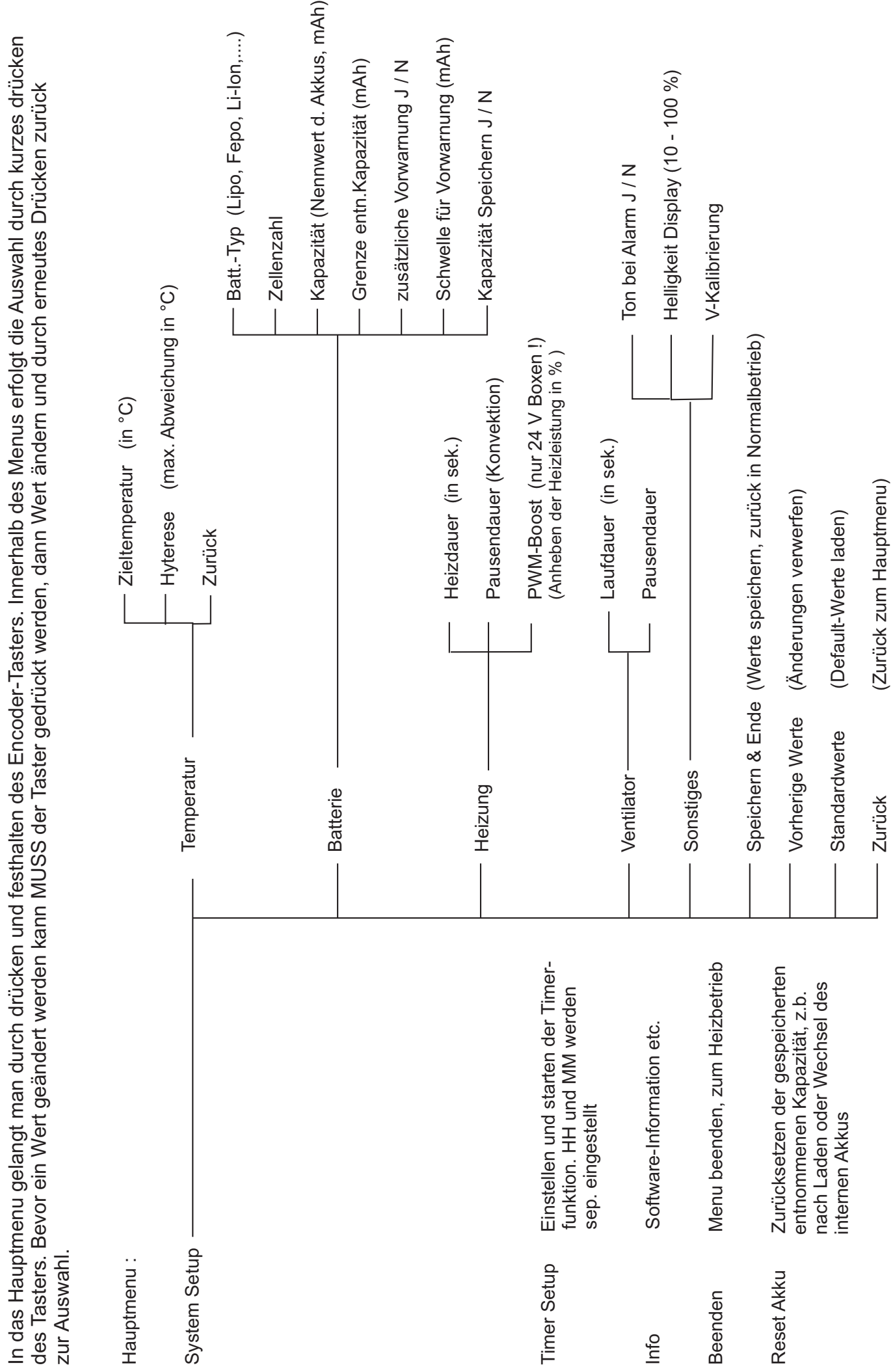

# Grundschema Menu HeatBox v.2.0 Grundschema Menu HeatBox v.2.0

# FAQ - kleine Hilfestellung zu Fehlerursachen

- F : Ich erhalte beim starten nur kryptische Zeichen, aber keine vernünftige Anzeige
- A : kontrollieren Sie die Verbindungen der Display-Leitungen, ursächlich ist hier eine fehlende Verbindung
- F : Mein Display wird nach dem Einschalten hell und ich sehe etwas wie einen Balken in der ersten Zeile, es erfolgt aber keine Anzeige von Daten
- A : Überprüfen Sie die Pins # 4 und #6 zwischen HeatBox-Platine und Display, hier liegt eine Unterbrechung dieser Verbindungen vor
- F : Direkt nach dem Einschalten erhalte ich die Meldung über zu niedrige Batt.- Spannung
- A: Überprüfen Sie die Einstellung für den Speiseakku, wählen Sie den korrekten Typ für die Versorgung im Setup
- F : Ich habe in meiner Box die Heizfolien am Boden angebracht, der Aufheizvorgang dauert sehr lange
- A: Platzieren Sie wenn möglich die Heizelemente auf einer Platte mit Abstand zum Kofferboden. Wenn dies nicht möglich ist können Sie bereits eine schnellere Aufheizung erreichen, wenn Sie die Konvektionspause für die Dauer des Aufheizens reduzieren. Verwenden Sie mehr als 3s ( bzw. mehr als 15 V ) zur Versorgung, können Sie mit PWM-Boost die Heizleistung erhöhen.

# *Update der Software (Firmware)*

Zum installieren wird ein Programmier-Adapter benötigt ( FTDI-UART). In der Regel haben diese allesamt die gleiche Pinbelegung an der seriellen Seite. Diese wären :

Gnd-GND-VCC-RX-TX-DTR

*Ist kein Adapter vorhanden können Sie diesen im Webshop von HaDi-RC.de finden.*

Zur sollte ein Akku angeschlossen sein um eine Fehlermeldung durch zu geringe USB-Spannung zu vermeiden.

Um das Update zu starten, bitte die aktuelle Version von http://wiki.HaDi-RC.de herunterladen (Link auch im Shop auf der Startseite ), auf der lokalen Festplatte entpacken und anschließend die Datei "update.bat" doppelt anklicken (ausführen).

Es erscheint eine Abfrage nach dem COM-Port , an dem der Adapter steckt (Zu finden über die Windows Systemsteuerung / Gerätemanager ). Diesen eingeben (z.B. "COM3") und mit "<Enter>" bestätigen. Bitte auf richtige Eingabe achten (nicht nur die Comport-Nummer eingeben).

Anschließend wird der verwendete HeatBox-Typ sowie Display abgefragt. Hier wählen Sie die Ziffer deren Beschreibung Ihrer HeatBox entspricht.

Der Update-Prozess startet mit entsprechender Bildschirmdarstellung.

Anschließend den Programmierdapter abziehen, die Box ausschalten und neu einschalten. Bitte das Setup auf korrekte Einstellungen prüfen.

Im Problemfall bitte nach Möglichkeit einen Screenshot der Fehlermeldung anfertigen ( PrintScreen-Taste, Inhalt dann in einem Grafikprogramm in eine neue Bilddatei einfügen und im JPEG, GIF oder BMP-Format speichern ) und an **Info@HaDi-RC.de** mit dem Betreff "Support HeatBox-Update" senden.

Bei Problemen mit Ihrer HeatBox-Steuerung wenden Sie sich bitte an Ihren Fachhändler oder direkt an :

# **HaDi-RC.de**

Hüttenstr. 13 D-35708 Haiger Inh. Chris Domes

Email: Info@HaDi-RC.de

# **Einsendung von Geräten nur nach Absprache / Aufforderung und im angeforderten Umfang !**

## **Bitte IMMER eine Rechnungskopie sowie Fehler-Beschreibung beilegen !!**

Für Zerstörungen von Bauteilen durch Kurzschluß, Verpolung, unsachgemäße Verwendung oder durch fehlerhafte Ausführung der Lötarbeiten wird keine Garantie gewährt !

Sollten Sie unerfahren im löten von Elektronik sein, fragen Sie bitte jemanden, der über die erforderliche Praxis und Sicherheit sowie geeignetes Lötequipment verfügt.

Steht Ihnen keine dritte Person zur Verfügung können wir in Einzelfällen bei der Vermittlung behilflich sein.